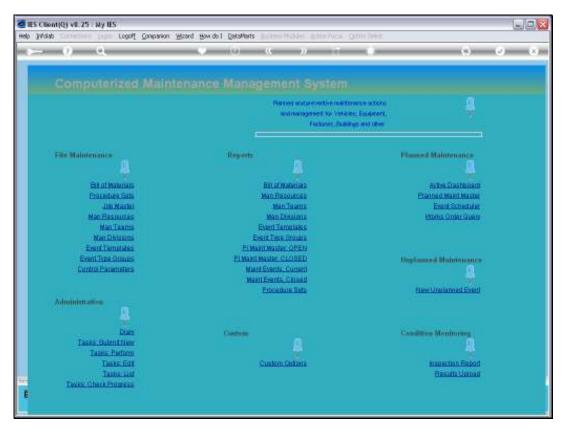

Slide 1
Slide notes: We will now look at the Inspection report that is used for Condition Monitoring.

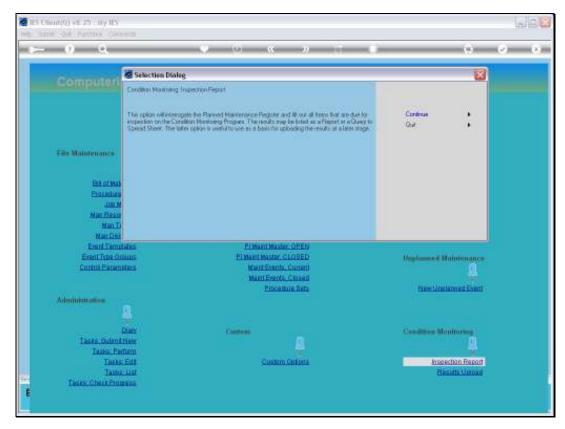

Slide 2 Slide notes: The Report will lift out all Maintenance Items that are due for Inspection on the Condition Monitoring program.

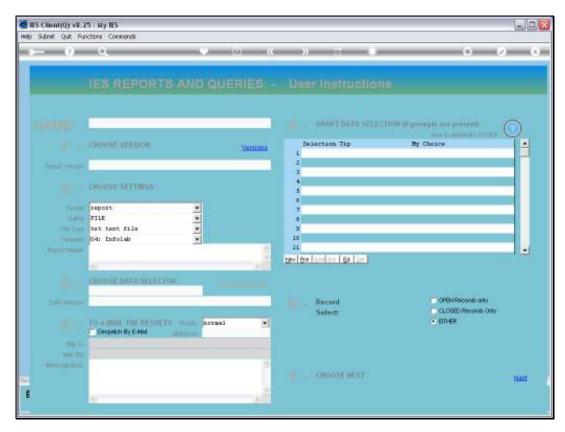

Slide 3 Slide notes:

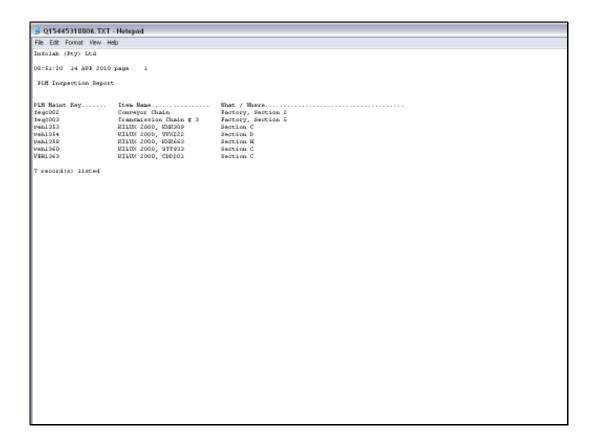

## Slide 4

Slide notes: The output can be produced as a Report, as shown here.

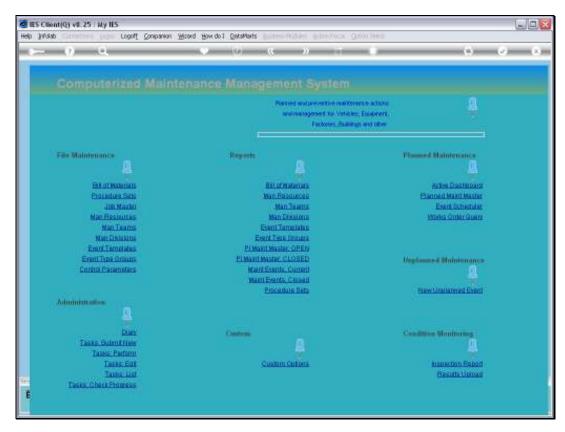

Slide 5 Slide notes:

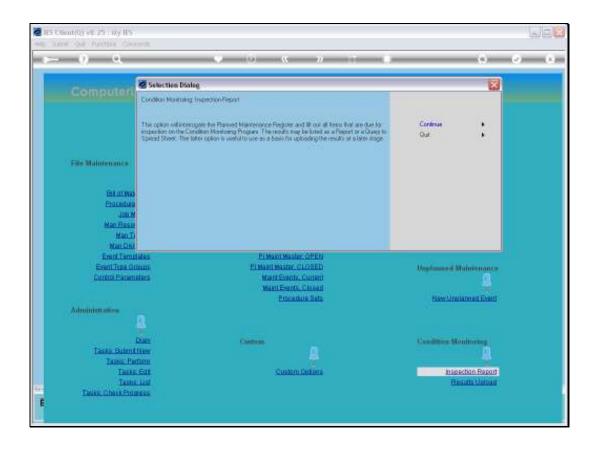

Slide 6

Slide notes: More commonly, the Report is output to Spread Sheet, which can then form the basis of the results to be imported after inspecting the listed Items.

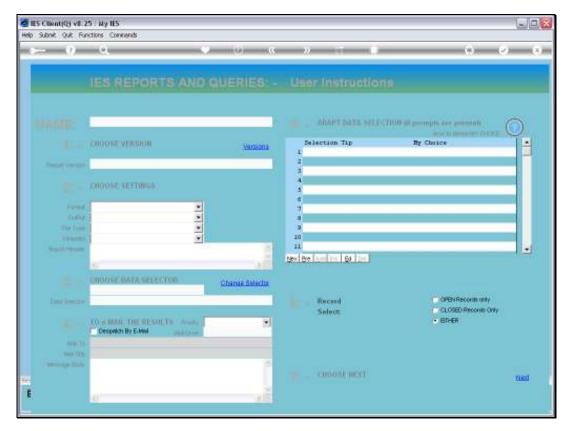

Slide 7 Slide notes:

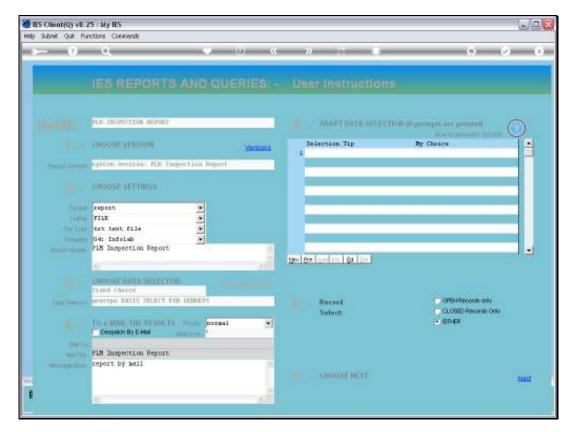

Slide 8 Slide notes:

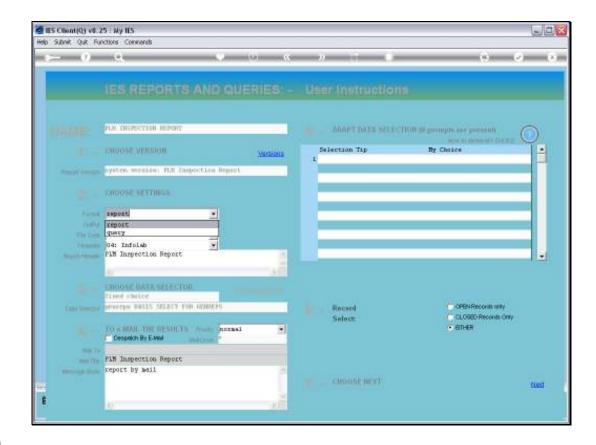

Slide 9

Slide notes: In this case, we change the format to 'query'.

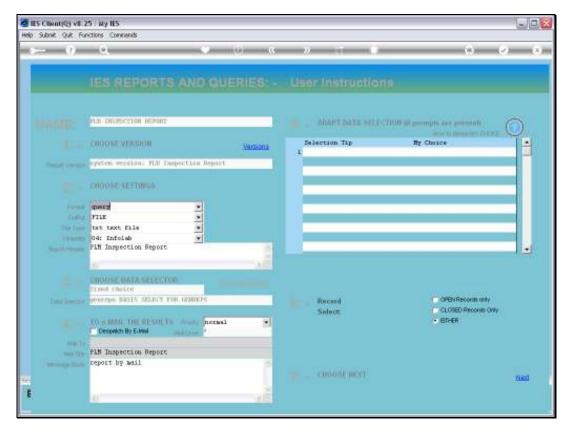

Slide 10 Slide notes:

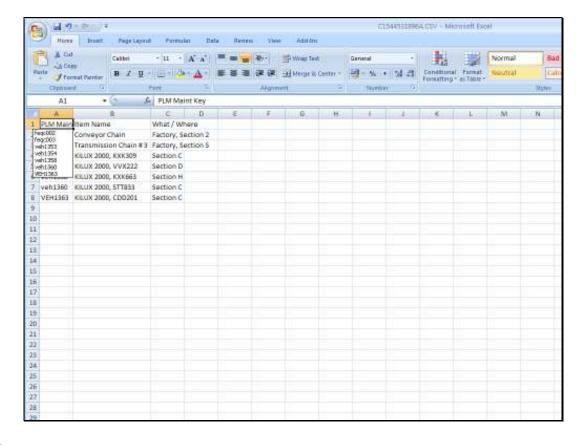

## Slide 11

Slide notes: And here we have the Inspection List in a Spread Sheet. In the tutorial where we deal with the results of the Inspection, we will use the same Spread Sheet again to upload the results.